GA88-0263-00

# IBM **Infoprint 5400**モデル**F06** 設置と操作の手引き

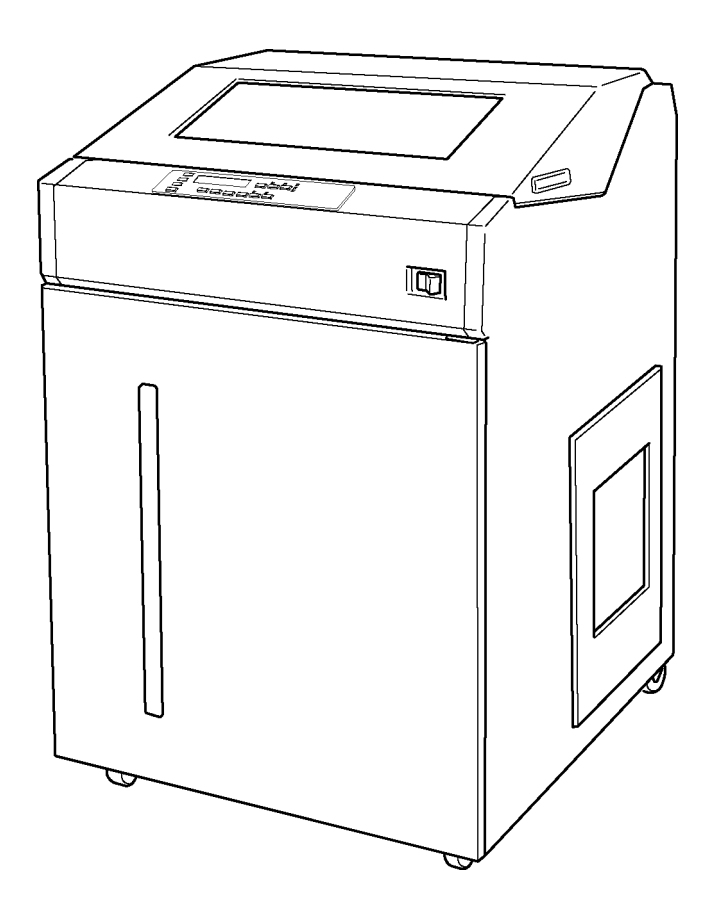

## 電波障害自主規制届出装置の記述

 この装置は、情報処理装置等電波障害自主規制協議会(VCCI)の基準に基づくクラスA情報技術装置です。こ の装置を家庭環境で使用すると電波妨害を引き起こすことがあります。この場合には使用者が適切な対策を講ずる よう要求されることがあります。

### 高調波抑制対策の記述

Infoprint 5400 モデルF06 は「高調波ガイドライン適合品」です。

#### 第**1**版 **2006**年**4**月

このマニュアルは、製品の改良その他により適宜改訂されます。

## はじめに

本書は、IBM Æ Infoprint 5400 モデルF06の設置手順および操作方法について説明します。本 書は、Infoprint 5400 モデルF06 (以降、Infoprint 5400 モデルF06または印刷装置と呼びます) を設置

する導入担当者および操作員の方々を対象にしています。

本書は次のように構成されています。

- 第1章**,** 『設置手順』では、Infoprint 5400 モデルF06の設置手順およびホスト・システムと の接続方法などを説明しています。
- 第2章**,** 『操作手順』では、Infoprint 5400 モデルF06の各部の名称と機能、注意事項、およ び基本的な操作方法を説明しています。
- 第3章**,** 『故障回復手順』では、Infoprint 5400 モデルF06に問題が発生した場合の対処方法 を説明しています。
- 第4章**,** 『**Infoprint 5400** モデル**F06**の概要と機能』では、Infoprint 5400 モデルF06の概要、 基本仕様、ホスト・システムとの接続構成、およびInfoprint 5400 モデルF06をIBM eServer™ iSeries™ (AS/400 ®) またはパーソナル・コンピューター (以降、PCと呼びます) に接続し た場合の基本機能などを説明しています。
- 第5章**,** 『設置計画と導入準備』では、Infoprint 5400 モデルF06を導入する際に必要な準備、 機械仕様、電源条件、ケーブル、および環境条件などを説明しています。

また、第1章から第5章までの補足情報として、次の付録を用意しています。

- 付録**A,** 『印刷用紙の規格』
- 付録**B,** 『印刷制御文字(ホスト・システム接続用)』
- 付録**C,** 『制御コード(パラレル・ポート接続用)』
- 付録**D,** 『**ESC/P**制御コードと**ESC/P**モード』
- 付録**E,** 『**IBM** 日本語文字セット』
- 付録**F,** 『ユーザー定義文字のロード**(Telnet5250**接続**)**』
- 付録**G,** 『**IBMeServer iSeries (AS/400)**と**Telnet5250**接続時のシステム構成例』

### 関連マニュアル

Infoprint 5400 モデルF06をIBM eServer iSeries (AS/400)と接続してご使用になる場合は、次のマニ ュアルを必要に応じて参照してください。

- 「IBM漢字システム文字セット一覧表」N:GC18-0611
- 「IBM 5250情報表示システム計画と設置準備の手引き」N:GA21-9337
- 「IBM AS/400ユーティリティー: 印刷装置機能制御ユーティリティー使用者の手引き」 N:SH18-2409
- 「IBM AS/400ユーティリティー: 多機能漢字印刷ユーティリティー使用者の手引きと参 照バージョン2」SH88-5006
- 「IBM AS/400ユーティリティー: 多機能漢字印刷ユーティリティー使用者の手引きと参 照バージョン3」SH88-5019
- 「IBM AS/400適用業務開発ツール: CGU使用者の手引き」N:SC09-1170
- 「ADTS/400 文字作成ユーティリティー(CGU)」SC88-5196
- 「AS/400e TCP/IP 構成および解説書 V4」SD88-5013
- 「AS/400 TCP/IP セットアップ V4」SD88-5016
- 「AS/400 印刷装置プログラミングV3」SC88-5601

Infoprint 5400 モデルF06をPCと接続してご使用になる場合は、次のマニュアルを必要に応じて参 照してください。

- 接続するIBMのシステム・ユニットに付属する取扱説明書(「リファレンス・マニュア ル」など)
- IBMシステム・ユニットに導入されているオペレーティング・システムの取扱説明書

### 特記事項

本書において、日本では発表されていないIBM製品(機械およびプログラム)、プログラミング またはサービスについて言及または説明する場合があります。しかし、このことは、弊社がこの ようなIBM製品、プログラミング、またはサービスを、日本で発表する意図があることを必ずし も示すものではありません。

本書で、IBMライセンス・プログラムまたは他のIBM製品に言及している部分があっても、この ことは当該プログラムまたは製品のみが使用可能であることを意味するものではありません。こ れらのプログラムまたは製品に代えて、IBMの知的所有権を侵害することのない機能的に同等な 他社のプログラム、製品、またはサービスを使用することができます。ただし、IBMによって明 示的に指定されたものを除き、これらのプログラムまたは製品に関連する稼働の評価および検査 はお客様の責任で行っていただきます。

IBMおよび他社は、本書で説明する主題に関する特許権(特許出願を含む)、商標権、または著 作権を所有している場合があります。本書は、これらの特許権、商標権、および著作権について、 本書で明示されている場合を除き、実施権、使用権等を許諾することを意味するものではありま せん。実施権、使用権等の許諾については、下記の宛先に、書面にてご照会ください。

〒106-0032 東京都港区六本木3丁目2-31 AP事業所 IBM World Trade Asia Corporation Intellectual Property Law & Licensing

#### 商標

AS/400、IBM e (ロゴ) Server、IBM、IBMロゴ、iSeries、OS/2、RS/6000、S/390、Infoprint、およ びzSeriesは、IBM Corporationの米国およびその他の国における商標または登録商標です。

"Microsoft" "Windows"および"Windows NT"は、Microsoft Corporationの米国およびその他の国にお ける登録商標です。

他の会社名、製品名およびサービス名等は、それぞれ各社の商標または登録商標です。

## 安全に正しくお使いいただくために

本書には、本製品を安全に正しくお使いいただくための安全表示について記述されています。本 書をお読みになり、注意事項を必ずお守りください。お読みになったあとは保管して、必要に応 じて参照してください。

#### 絵表示について

本書および本製品への安全表示については、製品を正しくご使用いただいて、あなたや他の人々 への危害や財産への損害を未然に防止するために、次の絵表示を使用しています。その表示の意 味は次のようになっています。

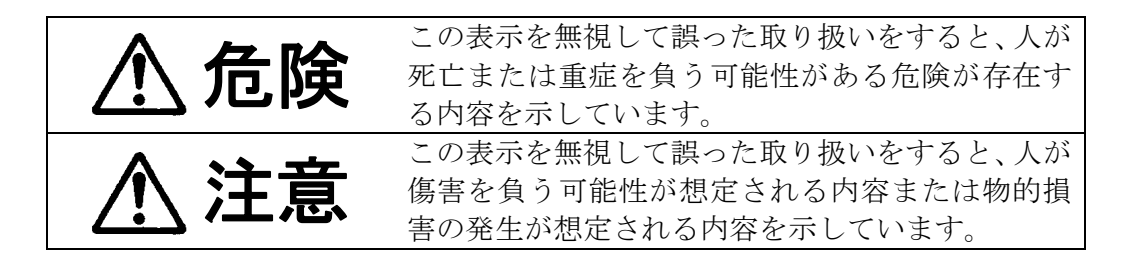

#### 危険/注意ラベルの表示について

この製品の外部または内部に、黄色地に黒文字で表示されているラベルがある場合は、安全上に 関しての、「危険」または「注意」ラベルです。必ず表示の指示に従ってください。 本書に記述されている以外に、「危険」または「注意」ラベルによる表示がある場合は(たとえ ば製品上)、必ずそのラベルの表示による指示に従ってください。

## 危険

- 本製品のカバーは、本書で指定されたカバー以外は開けないでください。内部には高電圧部 分があり危険です。
- 本製品を改造しないでください。火災、感電のおそれがあります。
- 表示された電源電圧以外の電圧で使用しないでください。タコ足配線をしないでください。 火災、感電のおそれがあります。
- 本製品は、付属の電源ケーブル以外は使用しないでください。また、付属の電源ケーブルを 他の機器には使用しないでください。火災、感電のおそれがあります。
- ぬれた手で電源プラグを抜き差ししないでください。感電のおそれがあります。
- 電源ケーブルを傷つけたり、破損したり、加工したりしないでください。また重い物を載せ たり、引っ張ったり、無理に曲げたりすると電源ケーブルを破損し、火災、感電のおそれが あります。
- 万一、異常に発熱している、煙が出ている、異常な音がする、変な臭いがするなどの異常状 態のまま使用すると、火災、感電のおそれがあります。すぐに電源スイッチを切り、電源プ ラグを電源コンセントから必ず抜いて、販売店またはIBMサービス・センターにご連絡くだ さい。
- 万一、異物(金属片、水、液体)が製品の内部に入った場合は、すぐに電源スイッチを切り、 電源プラグを電源コンセントから必ず抜いて、販売店またはIBMサービス・センターにご連 絡ください。そのまま使用すると、火災、感電のおそれがあります。
- 本製品は、安全のために3線電源ケーブルおよび3ピン電源プラグを使用しています。電源 プラグは、必ず接地端子付き(3ピン)コンセントに差しこんでください。
- ケーブル類の接続、取り外し方法は次の指示に従ってください。

電源ケーブルおよび通信ケーブルからの電流は身体に危険を及ぼします。感電の危険を避け るために、製品または接続装置を設置、移動、または製品のカバーを開けたり装置を接続し たりするときには、次のようにケーブルの接続および取り外しを行ってください。

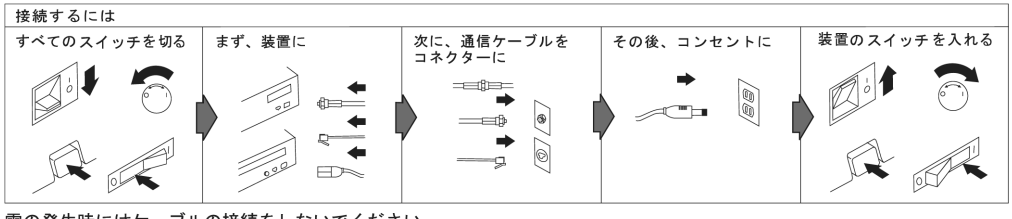

雷の発生時にはケーブルの接続をしないでください。

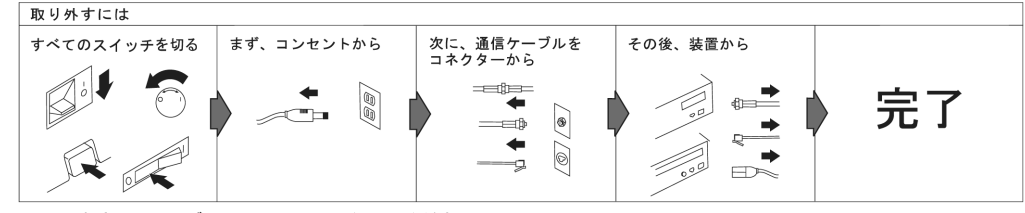

雷の発生時にはケーブルの取り外しはしないでください。

## 注意

- 電源プラグを抜くときは、電源ケーブルを引っ張らないでください。ケーブルが傷つき、火 災、感電の原因となることがあります。(必ずプラグを持って抜いてください。)
- 使用環境については、本書の第5章で記述している『環境条件』を参照してください。
- 湿気やほこりの多い場所に置かないでください。火災、感電の原因となることがあります。
- この製品の通気孔をふさがないでください。通気孔をふさぐと内部に熱がこもり、火災の原 因となることがあります。
- 本製品を移動するときは必ず2人以上で行い、怪我をしないように注意してください。
- 本体は約115 kg ありますので、本製品を持ち上げる必要が生じた場合、またはキャスター が破損して移動することができない場合には、専門の運送サービスにご依頼ください。
- 本製品は清潔で乾燥した環境で使用し、必ず平らでしっかりした床上に設置してください。
- ケーブル類の上に重たい物を載せたり、ケーブル類を挟んだりしないでください。
- 連休などで長期間使用しないときは、電源プラグを電源コンセントから抜いてください。

# 目次

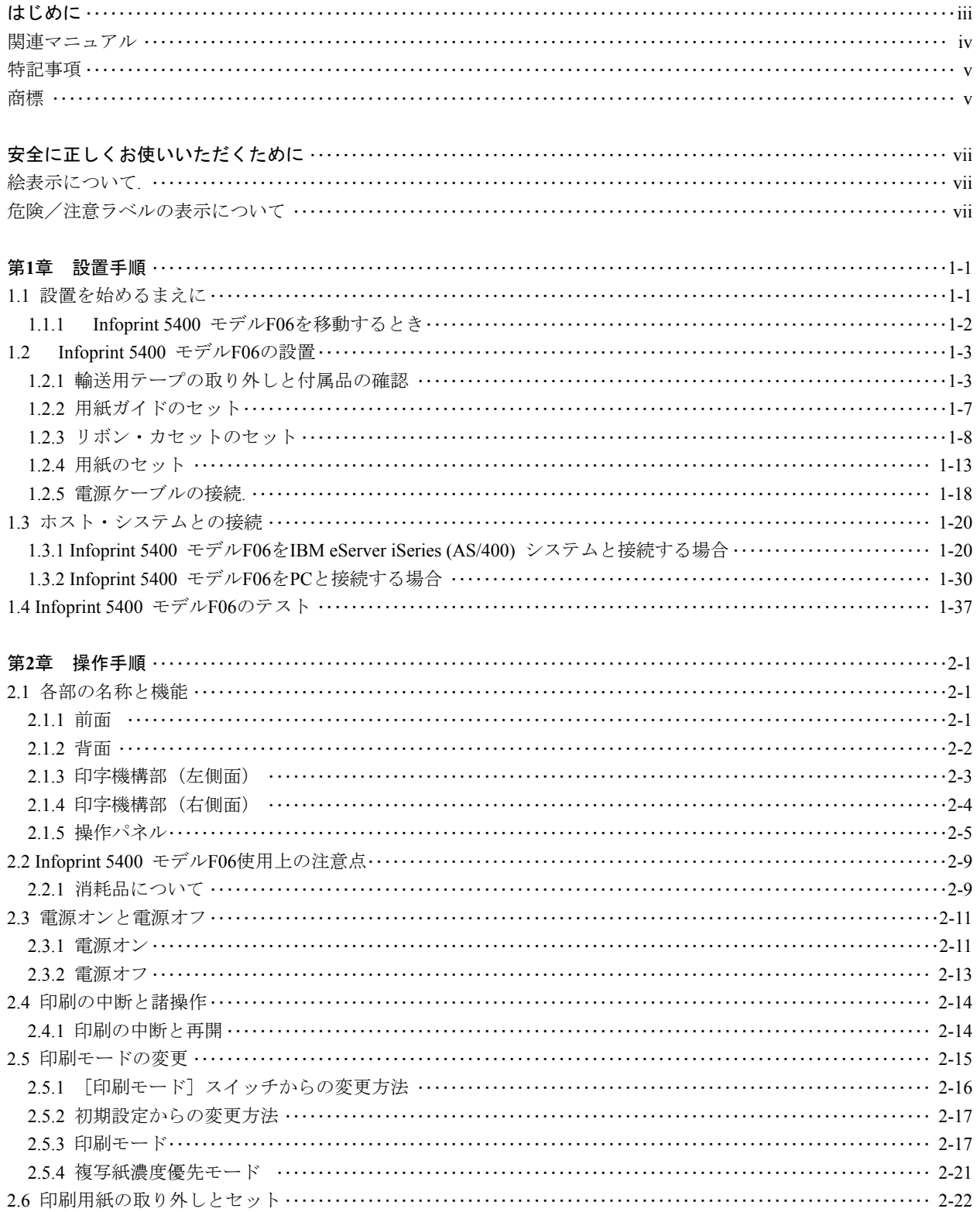

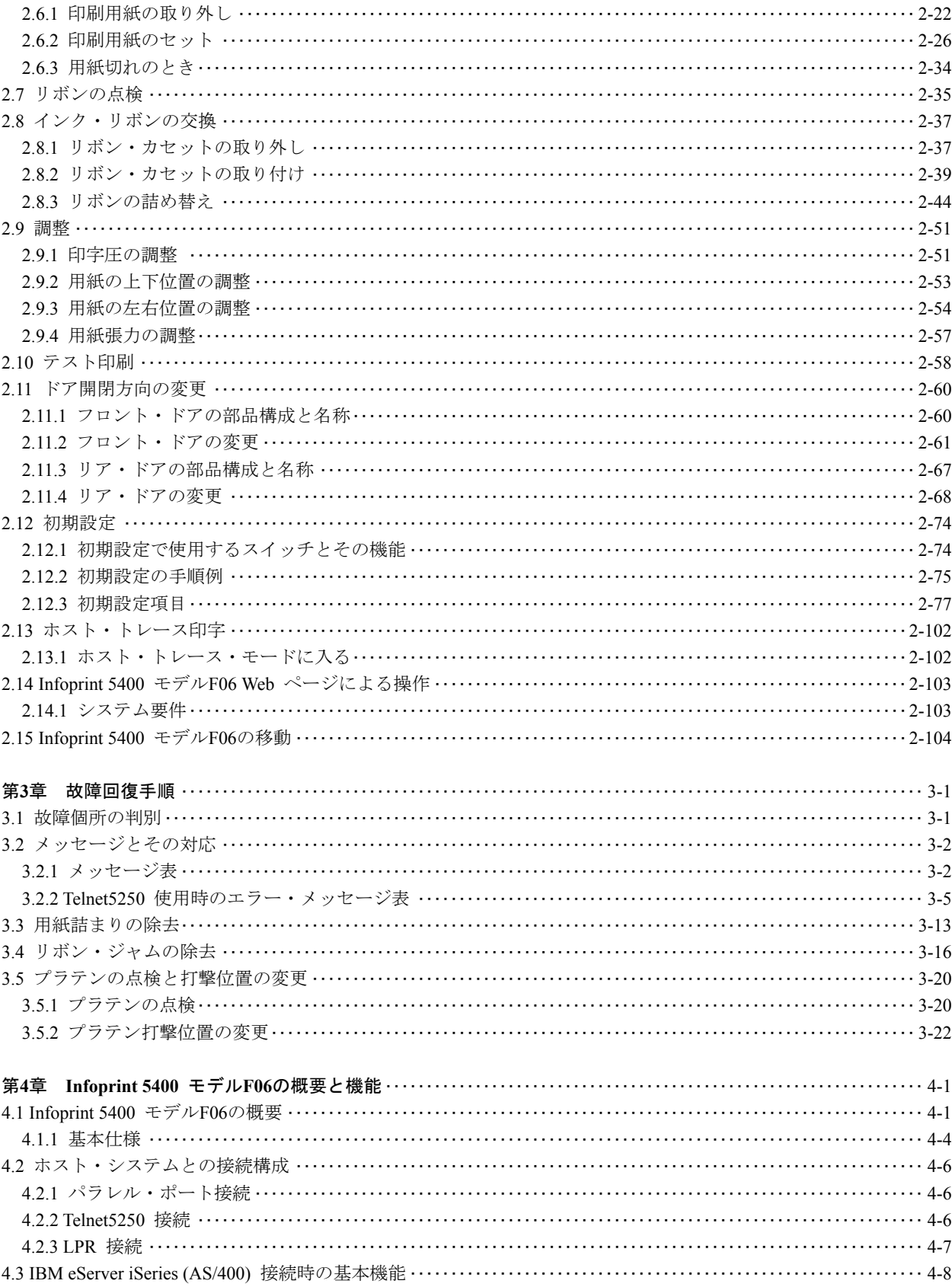

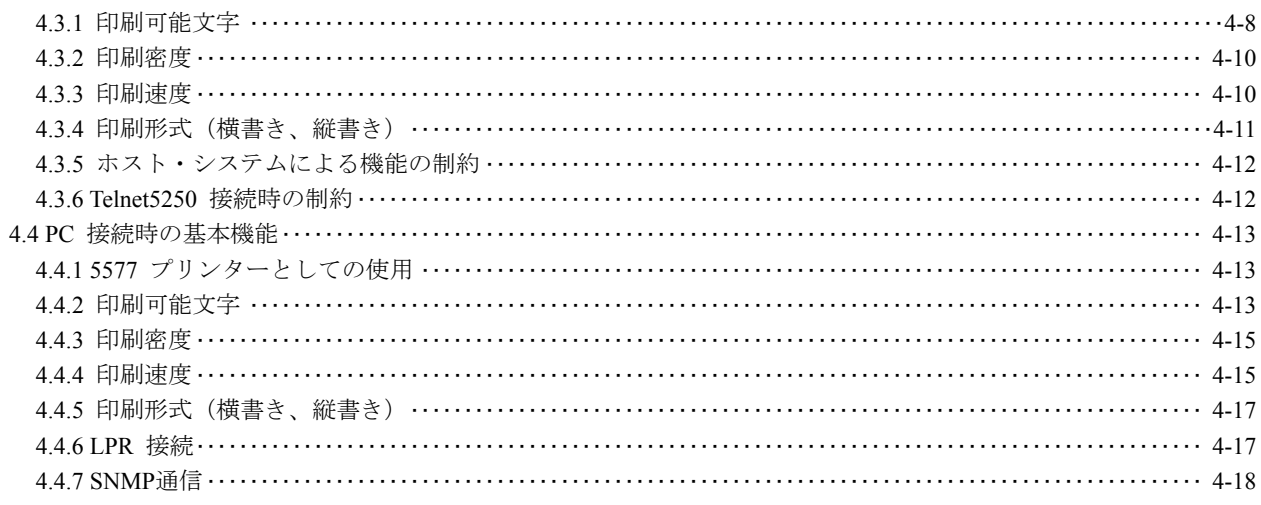

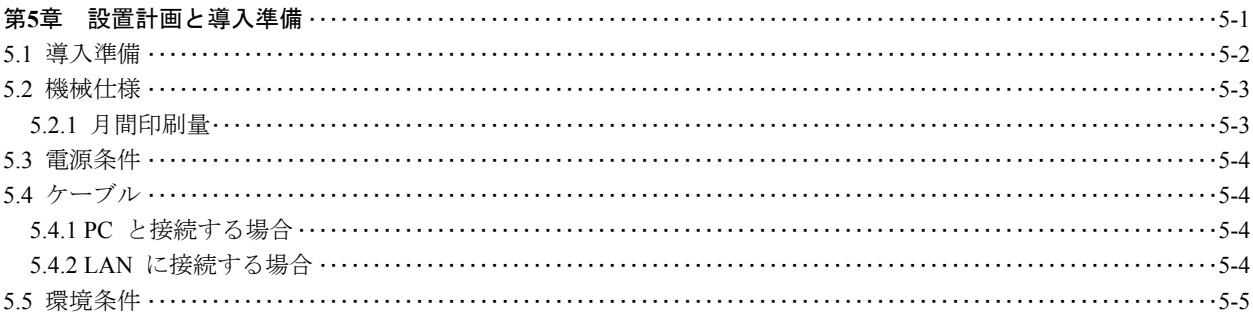

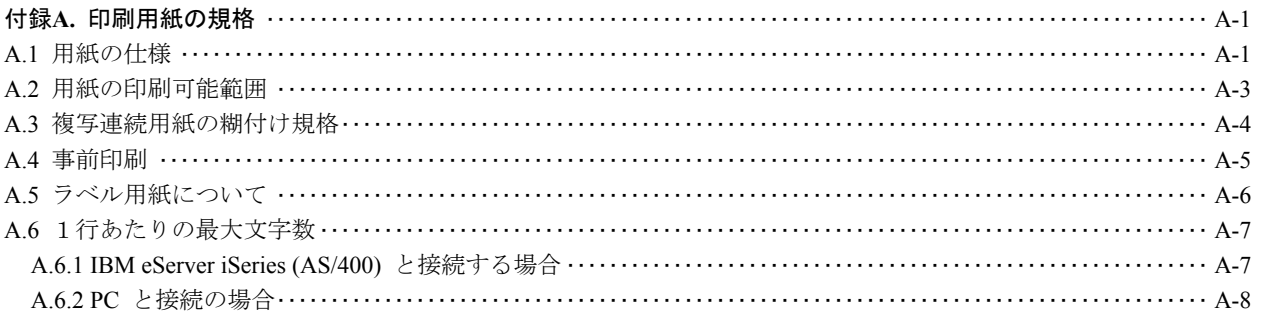

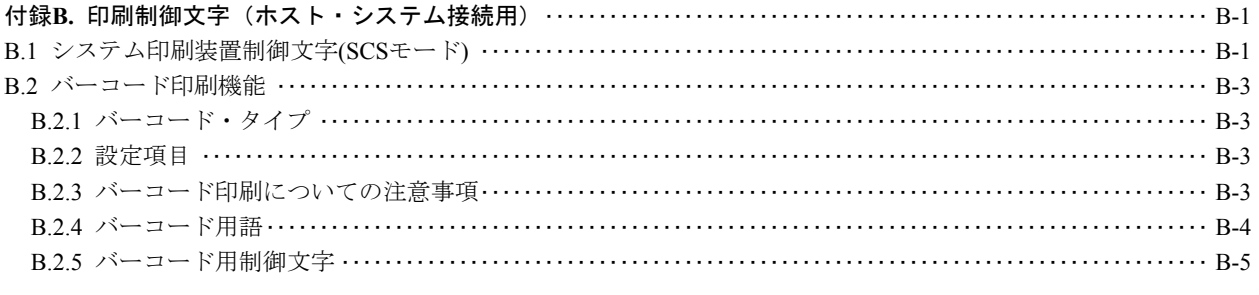

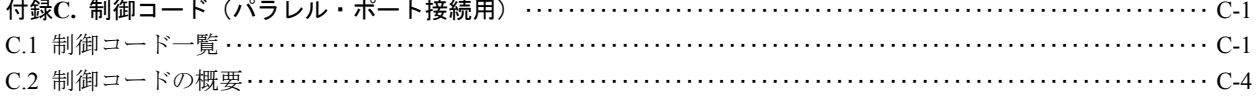

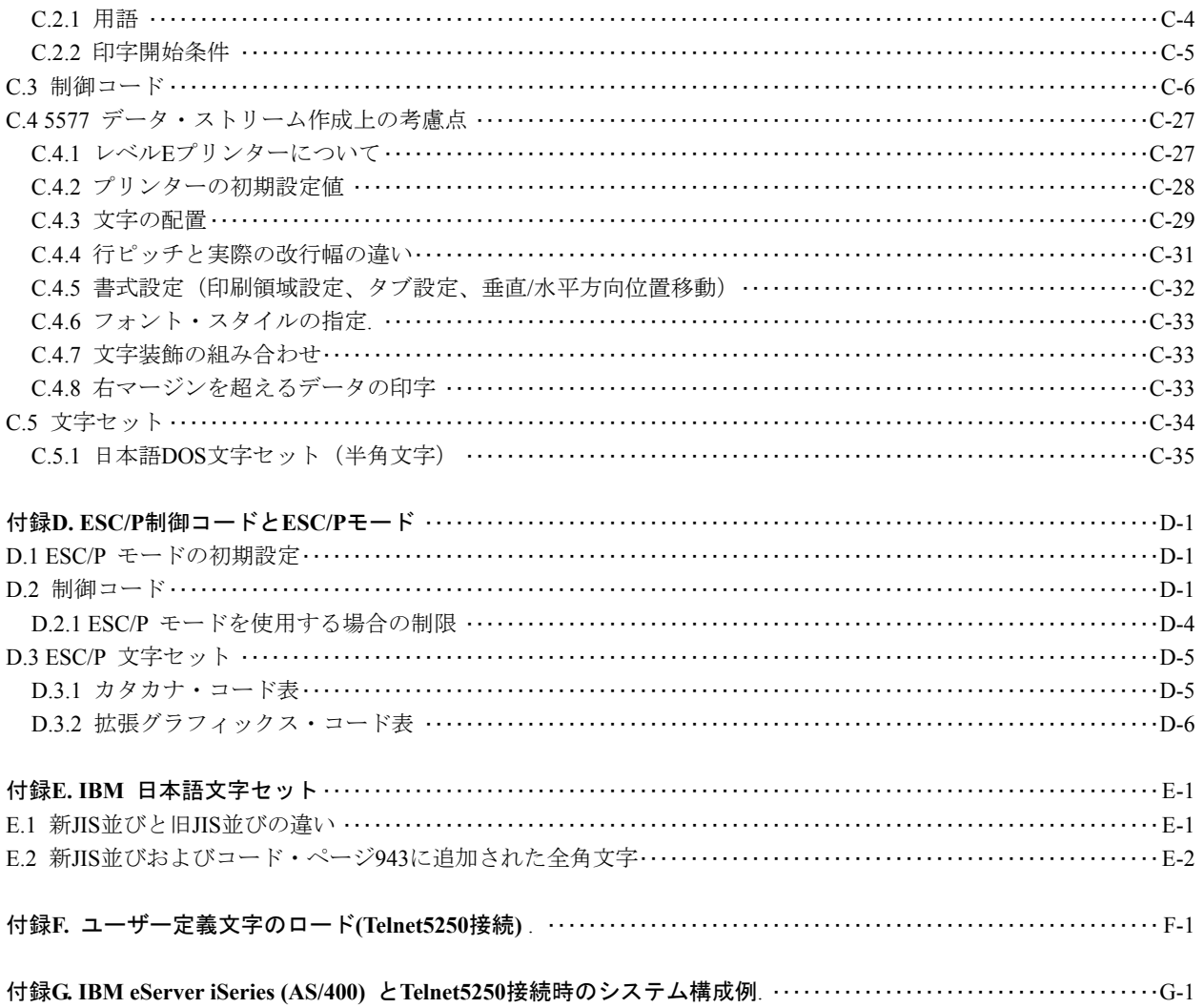